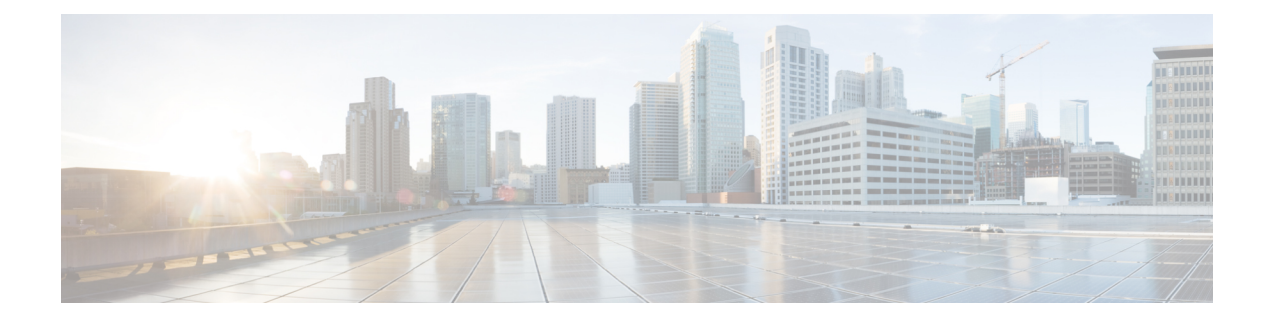

# **New Features for Cisco IOS XE 17.13.1**

This chapter contains the following sections:

- IOx Access to USB [Storage,](#page-0-0) on page 1
- P-LTE-450 Support on [Autonomous](#page-1-0) Mode, on page 2
- P-LTE-450 Support Over [SDWAN/vManage,](#page-1-1) on page 2
- [Additional](#page-2-0) Modem Support for Cellular Pluggable Modules, on page 3
- SD-WAN Remote Access [\(SD-WAN](#page-3-0) RA), on page 4
- Change in CLI Output for the FN980 5G [Modem,](#page-3-1) on page 4

# <span id="page-0-0"></span>**IOx Access to USB Storage**

Customers have requested the ability to mount the host a USB thumb drive within the Docker container running on IOx. The bootflash has a limited number of read/write cycles, and a container continuously writing on the eMMC would prematurely wear out the unit. Using the USB thumb drive will allow Docker containers to write in a continuous manner without compromising the integrity of the bootflash.

### **Feature Requirements and Limitations**

The following apply to this feature:

- The filesystem types supported for USB thumb drives on the IR1101 are: VFAT, EXT2 and EXT3. However, IOx only supports mounting of USB thumb drives with EXT2 and EXT3 filesystem. Cisco recommends EXT3 for the following reasons:
	- EXT3 is a journaling filesystem, which means there are not fragmentation issues.
	- Read/Writes are significantly faster with EXT3 filesystems
	- VFAT has a 4 GB maximum file-size limitation, which is a problem with container continuously writing large files.
- If the USB thumb drive is removed while a write operation by IOx apps is in progress, all the files included in the copy operation will be lost.
- If the USB thumb drive is removed while IOX and the app are using it, IOX will still be in running state. The functionality of the app using USB thumb drive as storage will be severely impacted, since it will not be able to read and/or write on the USB thumb drive.

### **Making the USB Thumb Drive Available to the IOx App**

In order to make the USB thumb drive available to the IOx app, you need to issue a run option. See the following example:

```
Router(config-app-hosting-docker)#run-opts 1 "-v /mnt/usb0:/usbflash0"
```
This command will mount the USB thumb drive file system within the IOx application filesystem, and it will be available in the /usbflash0 folder, as showed by the following log from an IOx application:

```
/ # ls -al usbflash0/
total 705424
drwxrwxrwx 4 root root 4096 Nov 10 22:42 .
drwxr-xr-x 1 root root 4096 Nov 15 17:22 ..
-rw-r--r-- 1 65534 65534 720025859 Nov 10 22:46 ir1101-universalk9.SSA.bin
drwx------ 2 65534 65534 16384 Nov 8 16:32 lost+found
#
```
## <span id="page-1-0"></span>**P-LTE-450 Support on Autonomous Mode**

This release introduces two modes of setting the required credentials to communicate with the module. The username and password that should be used in these CLIs can be found on the sticker label that comes with the P-LTE-450 module.

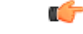

**Important** You MUST set the username and password before performing any P-LTE-450 parameter configuration.

#### **Configuration**

The recommended configuration is through the Config mode:

```
interface GigabitEthernet 0/1/0
lte450 credential username username password password
```
Using the Exec mode:

**hw-module subslot 0/1 lte450 set-info username** *username* **password** *password [encrypt]*

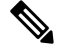

**Note** Execution of this command will create a file called **bootflash:lte450.info** and should not be deleted.

# <span id="page-1-1"></span>**P-LTE-450 Support Over SDWAN/vManage**

TheP-LTE-450 is a 450MHz Category-4 LTE PIM, which addresses LTE use cases primarily targeting utility, public safety, and critical infrastructure maintained by public organizations in Europe and other world regions. The module supports only Band 31 and 72 for LTE 450MHz networks.

Support for the P-LTE-450 was introduced in IOS XE 17.12.1a. This release introduces support for the P-LTE-450 over SDWAN /vManage.

П

### **Guidelines and Limitations**

The following are the limitations of the P-LTE-450 with SDWAN/vManage:

- No PNP support on P-LTE-450 as a primary link.
- P-LTE-450 parameter configuration is only supported with CLI templates.
- P-LTE-450 credential configuration via vManage is not supported on this release. Will be supported in the vManage 20.16 release.

#### **Additional Documentation**

Additional documentation for SDWAN/vManage is available at the following links:

- User [Documentation](https://www.cisco.com/c/en/us/td/docs/routers/sdwan/config/ios-xe-sdwan17.html) for Cisco IOS XE Catalyst SD-WAN Release 17
- Cisco Catalyst [SD-WAN](https://www.cisco.com/site/us/en/solutions/networking/sdwan/index.html#tabs-36b1cf8e54-item-19e4430a53-tab)
- Cisco SD-WAN Support [Information](https://www.cisco.com/c/en/us/support/routers/sd-wan/series.html)
- Cisco vManage Monitor [Overview](https://www.cisco.com/c/en/us/td/docs/routers/sdwan/configuration/Monitor-And-Maintain/monitor-maintain-book/vmanage-monitor-overview.html)
- Managing the [SD-Routing](https://www.cisco.com/c/en/us/td/docs/routers/C8000V/Configuration/c8000v-installation-configuration-guide/managing-the-device-using-vmanage.html) Device Using Cisco SD-WAN Manager

## <span id="page-2-0"></span>**Additional Modem Support for Cellular Pluggable Modules**

This release offers support for additional modems on the IR1101 and the IR1800.

The LTE Cat6 Pluggable Interface Modules (PIMs) will be updated with Cat7 modems. The following table shows the product transition:

#### **Table 1: Cat6 to Cat7 Transition**

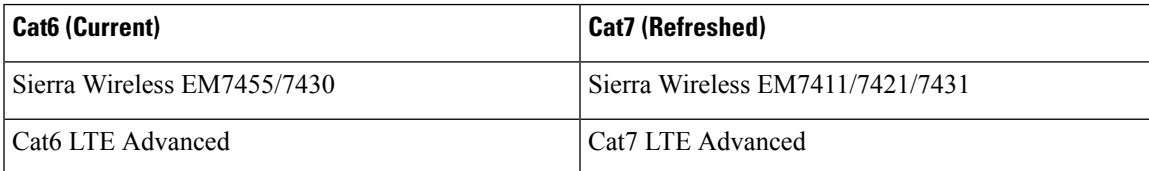

The following are the new PIDs that will be available:

- P-LTEA7-NA
- P-LTEA7-EAL
- P-LTEA7-JP
- P-5GS6-R16SA

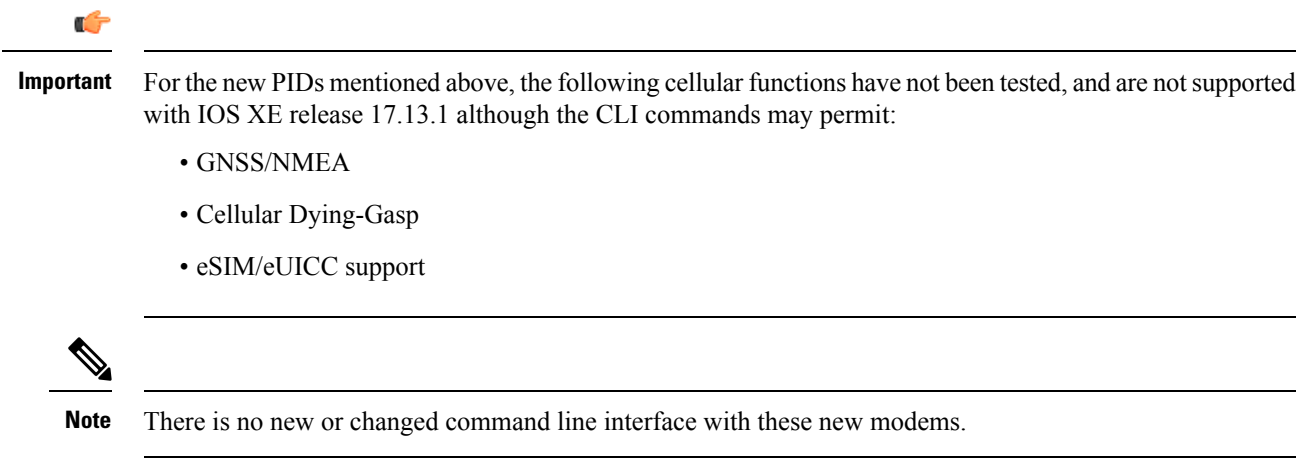

## <span id="page-3-0"></span>**SD-WAN Remote Access (SD-WAN RA)**

SD-WAN RA is now supported on the IoT routers with IOS XE 17.13.1. SD-WAN RA is a combination of two features:

- IOS-XE SD-WAN
- IOS-XE FlexVPN Remote Access Server

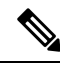

**Note** All IoT devices only support the SD-WAN RA Client.

Information on SD-WAN Remote Access can be found in the following guide:

Cisco Catalyst [SD-WAN](https://www.cisco.com/c/en/us/td/docs/routers/sdwan/configuration/sdwan-ra/cisco-sd-wan-remote-access.html) Remote Access

### **Additional Documentation**

Additional documentation for SDWAN/vManage is available at the following links:

- User [Documentation](https://www.cisco.com/c/en/us/td/docs/routers/sdwan/config/ios-xe-sdwan17.html) for Cisco IOS XE Catalyst SD-WAN Release 17
- Cisco Catalyst [SD-WAN](https://www.cisco.com/site/us/en/solutions/networking/sdwan/index.html#tabs-36b1cf8e54-item-19e4430a53-tab)
- Cisco SD-WAN Support [Information](https://www.cisco.com/c/en/us/support/routers/sd-wan/series.html)
- Cisco vManage Monitor [Overview](https://www.cisco.com/c/en/us/td/docs/routers/sdwan/configuration/Monitor-And-Maintain/monitor-maintain-book/vmanage-monitor-overview.html)
- Managing the [SD-Routing](https://www.cisco.com/c/en/us/td/docs/routers/C8000V/Configuration/c8000v-installation-configuration-guide/managing-the-device-using-vmanage.html) Device Using Cisco SD-WAN Manager

# <span id="page-3-1"></span>**Change in CLI Output for the FN980 5G Modem**

This release has a different output to the **show cellular 0/x/0 radio band** command. The module will no longer display the 5G-SA band information by default. However, once the 5G-SA has been enabled, the band information will then be displayed.

See the following command examples using an IR1101 running IOS XE 17.13.1 with an FN980 modem:

```
IR1101#show cellular 0/1/0 radio band
```
LTE bands supported by modem: - Bands 2 4 5 12 14 26 29 30 46 48 66. LTE band Preference settings for the active sim(slot 1): - Bands 2 4 5 12 14 26 29 30 46 48 66. NR5G NSA bands supported by modem: - Bands 2 5 12 66 77. NR5G NSA band Preference settings for the active sim(slot 1): - Bands 2 5 12 66 77. 3G bands supported by modem: Index: < none> 3G band Preference settings for the active sim(slot 1): Index: <none> =========================================== Band index reference list: For LTE and 5G, indices 1-128 correspond to bands 1-128. For 3G, indices 1-64 maps to the 3G bands mentioned against each above. IR1101# IR1101#**show cellular 0/1/0 hard** \*Nov 8 12:13:31.969: Graphit 5G RSRP/RSRQ LTE modem:[1] Modem Firmware Version = M0H.030202 Host Firmware Version = A0H.000302 Device Model ID = FN980 International Mobile Subscriber Identity (IMSI) = 001010123456789 International Mobile Equipment Identity (IMEI) = 359661100035795 Integrated Circuit Card ID (ICCID) = 89860000502000180722 Mobile Subscriber Integrated Services Digital Network-Number (MSISDN) = Modem Status = Modem Online Current Modem Temperature = 40 deg C PRI version = 1080-114, Carrier = Generic GCF OEM PRI version = 1080-114 IR1101# IR1101#**show cellular 0/1/0 radio band** LTE bands supported by modem: - Bands 1 2 3 4 5 7 8 12 13 14 17 18 19 20 25 26 28 29 30 32 34 38 39 40 41 42 43 46 48 66 71. LTE band Preference settings for the active sim(slot 0): - Bands 1 2 3 4 5 7 8 12 13 14 17 18 19 20 25 26 28 29 30 32 34 38 39 40 41 42 43 46 48 66 71.

NR5G NSA bands supported by modem: - Bands 1 2 3 5 7 8 12 20 25 28 38 40 41 48 66 71 77 78 79. NR5G NSA band Preference settings for the active sim(slot 0): - Bands 1 2 3 5 7 8 12 20 25 28 38 40 41 48 66 71 77 78 79.

NR5G SA bands supported by modem: - Bands <none> NR5G SA band Preference settings for the active sim(slot 0): - Bands <none>

3G bands supported by modem:

Index: - UMTS Band 1: 2100 MHz (IMT) - UMTS Band 2: 1900 MHz (PCS A-F) - UMTS Band 4: 1700 MHz (AWS A-F) - UMTS Band 5: US 850 MHz (CLR) - UMTS Band 8: 900 MHz (E-GSM) - UMTS Band 9: Japan 1700 MHz - UMTS Band 19: 800 MHz (800 Japan) 3G band Preference settings for the active sim(slot 0): Index: - UMTS Band 1: 2100 MHz (IMT) - UMTS Band 2: 1900 MHz (PCS A-F) - UMTS Band 4: 1700 MHz (AWS A-F) - UMTS Band 5: US 850 MHz (CLR) - UMTS Band 8: 900 MHz (E-GSM) - UMTS Band 9: Japan 1700 MHz - UMTS Band 19: 800 MHz (800 Japan) =========================================== Band index reference list: For LTE and 5G, indices 1-128 correspond to bands 1-128. For 3G, indices 1-64 maps to the 3G bands mentioned against each above.

IR1101#